ひとり情シスの I です。

今日は、柱状図の DB 保存のところに戻り、ある業務番号に関する DB 上のレコードをすべて消す処理を作成 しました。この機能は、同じ業務番号でもう一度データを読み込むまえに、一度その業務にかかわるデータを全 消しするのが目的です。

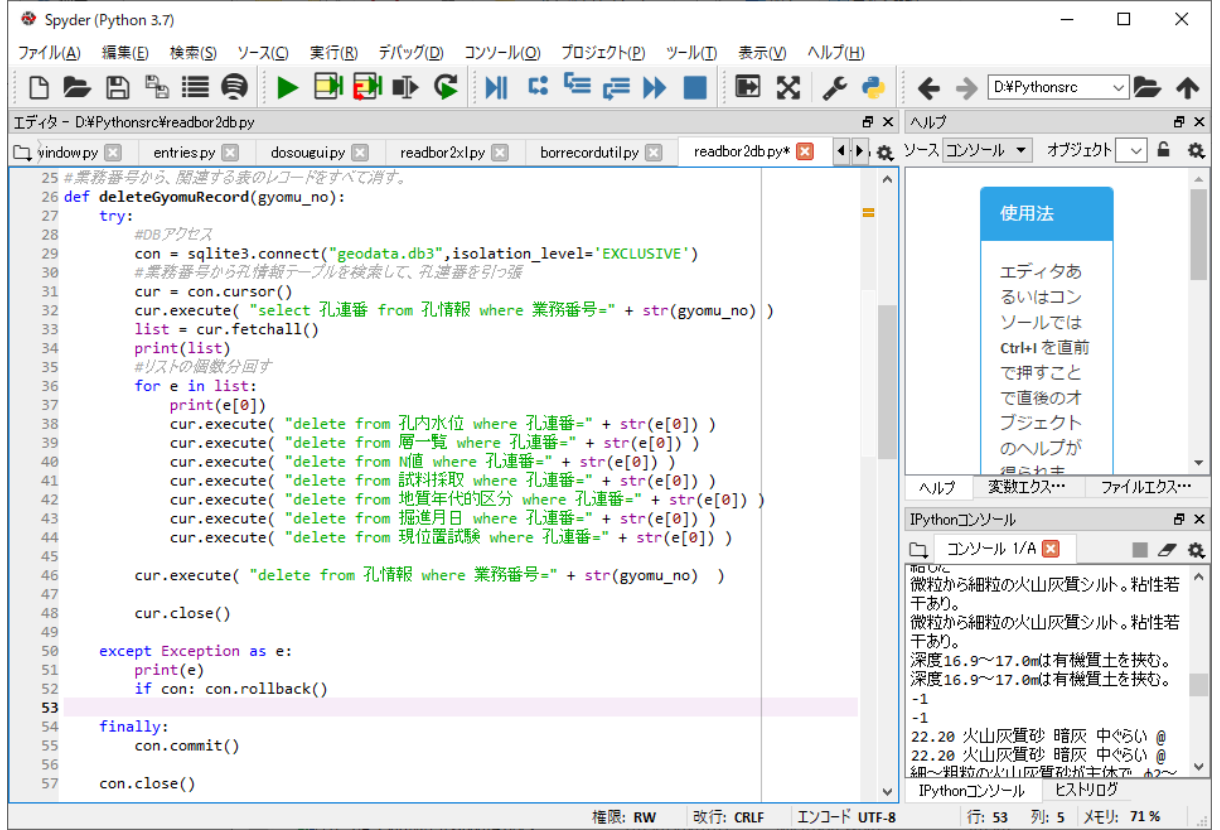

## 削除前(以下は代表的なテーブルのみ)

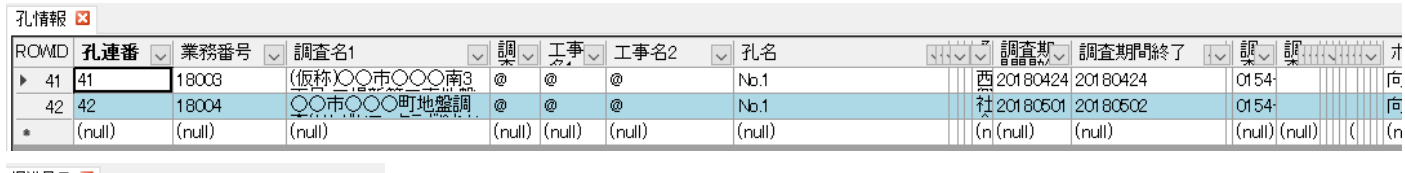

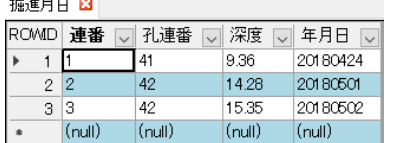

業務番号 18004 に関連するレコードを削除後

孔情報 図 スカントランド

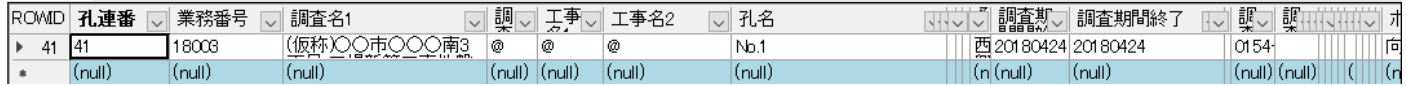

||<br>|掘進月日||**13|**|

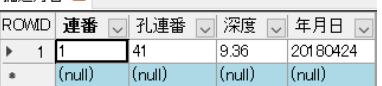

とりあえず、今日はこんなところで。